# **Sammelvorgang erfassen - Parameter - Buchungsparameter**

#### **Inhalt**

- [Überschrift bei Einladen von Positionen erzeugen](#page-0-0)
- [Positionen bei Einladen zusammenfassen](#page-0-1)
- [Gleiche Positionen zusammenfassen](#page-0-2)
- [Auftragsnummer bei Positionen beibehalten](#page-0-3)
- [Kostenstellennummer in Positionen beibehalten](#page-0-4)
- [Vorgänge nach dem Einladen in Archiv verschieben \(ersetzen falls vorhanden\)](#page-1-0)
- [Vorgänge nach dem Einladen löschen](#page-1-1)
- [Nur gebuchte Parameter übernehmen, sofern diese auch gebucht werden können \(bei neuem Sammelvorgang\)](#page-1-2)
	- [Informationen zur Belegpositionsnummer in Zusammenhang mit dem Kennzeichen: "Nur gebuchte Parameter übernehmen \(...\)"](#page-1-3)

Für die Erstellung eines Sammelvorgangs stehen dieselben Buchungsparameter wie für die Erstellung einer Sammelrechnung zur Verfügung.

Über die Registerkarte: START - PARAMETER - VORGÄNGE UND ZWISCHENBELEGE - BUCHUNGSPARAMETER öffnen Sie den Buchungsparameter der Vorgangsart, welcher zukünftig mit Hilfe des Assistenten zur Erstellung eines Sammelvorgangs herangezogen werden soll.

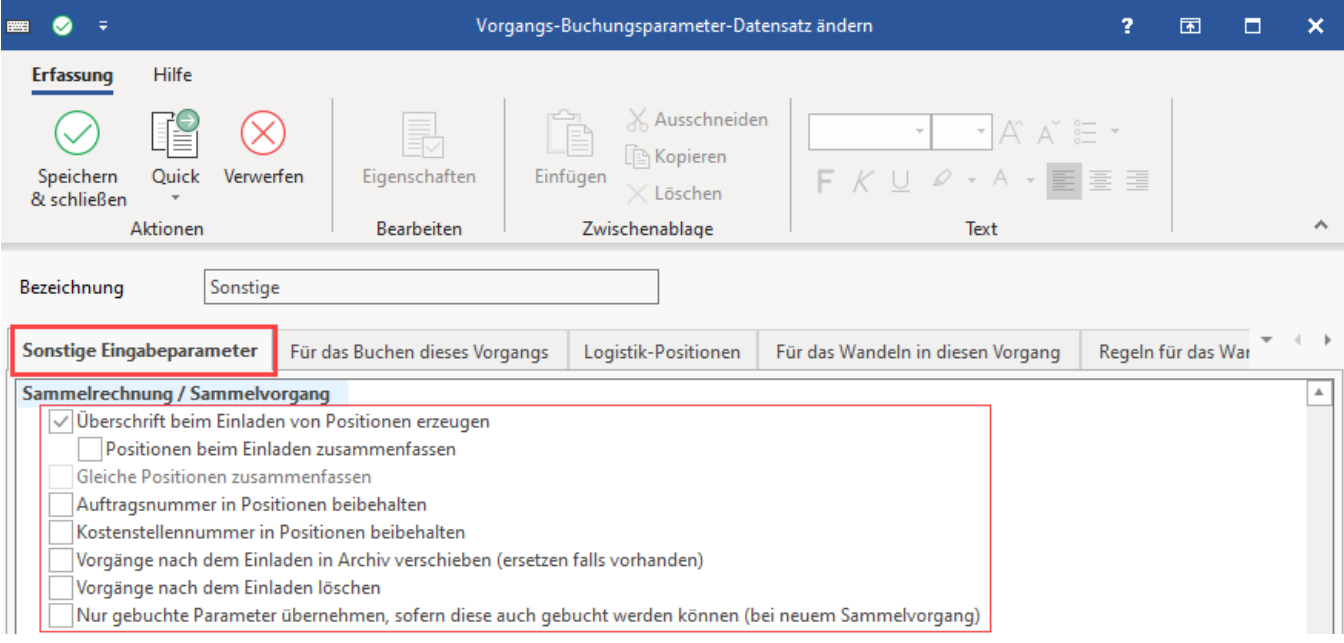

Im Register: "Sonstige Eingabeparameter" stehen folgende Optionen zur Verfügung:

## <span id="page-0-0"></span>**Überschrift bei Einladen von Positionen erzeugen**

Dieser Parameter erzeugt für jeden gesammelten Quellvorgang eine eigene Überschrift. Das Layout kann in den Parametern der Vorgangsart unter PARAMETER – VORGÄNGE UND ZWISCHENBELEGE – ARTEN durch Ändern der jeweiligen Vorgangsart - Register: "Vorgaben" im Feld: "Layout für Überschrift" im Unterbereich "Vorgaben zur Erzeugung einer Sammelrechnung bzw. eines Sammelvorgangs" angepasst werden.

#### <span id="page-0-1"></span>**Positionen bei Einladen zusammenfassen**

Fasst Positionen mit gleichen Daten, (gleiche Artikelnummer) in einer Position zusammen und erzeugt aufgrund des vorangestellten Parameters eine Überschrift.

## <span id="page-0-2"></span>**Gleiche Positionen zusammenfassen**

 Dieser Parameter kann verwendet werden, wenn keine Überschriften erzeugt werden sollen. Hierbei werden nur die Positionen aller Quellvorgänge in den Sammelvorgang übernommen und ggf. zu zusammengefasst, wenn die Vorgaben der Positionen übereinstimmen.

## <span id="page-0-3"></span>**Auftragsnummer bei Positionen beibehalten**

Die den Positionen hinterlegten Auftragsnummern werden beibehalten und in den Sammelvorgang mit übernommen. Ist das Kennzeichen nicht aktiviert, wird die Auftragsnummer auf die Auftragsnummer des Sammelvorgangs geändert.

#### <span id="page-0-4"></span>**Kostenstellennummer in Positionen beibehalten**

Die den Positionen hinterlegten Kostenstellennummern werden beibehalten und in den Sammelvorgang mit übernommen. Ist das Kennzeichen nicht aktiviert, wird die Kostenstellennummer auf die Kostenstellennummer des Sammelvorgangs geändert.

### <span id="page-1-0"></span>**Vorgänge nach dem Einladen in Archiv verschieben (ersetzen falls vorhanden)**

 Bei aktiviertem Parameter werden alle Quellvorgänge nach dem Einladen in den Sammelvorgang ins Archiv verschoben. Andernfalls bleiben die Quellvorgänge in der Übersicht stehen und müssen ggf. manuell verschoben werden.

## <span id="page-1-1"></span>**Vorgänge nach dem Einladen löschen**

Sind die Quellvorgänge nach dem Einladen in den Sammelvorgang nicht mehr gewünscht und benötigt, kann mit diesem Parameter das Löschen der Datensätze veranlasst werden.

## <span id="page-1-2"></span>**Nur gebuchte Parameter übernehmen, sofern diese auch gebucht werden können (bei neuem Sammelvorgang)**

Standardmäßig werden **die gebuchten Parameter aus den zu sammelnden Vorgängen in den zu erstellenden Sammelvorgang übernommen** und sofern **nicht** im Buchungsparameter des neuen Vorgangs vorhanden als "**wurde abgearbeitet**" gekennzeichnet. Mit diesem Kennzeichen kann erreicht werden, dass nur die gebuchten Parameter übernommen werden, welche in dem zu erstellenden Sammelvorgang gebucht werden sollen.

#### Beispiel:

In der Rechnung ist der Parameter "Lagerbestand buchen" nicht gesetzt. Lieferscheine mit gebuchten Parameter "Lagerbestand buchen" werden in einen Sammelvorgang "Rechnung" geladen. Gegenüber dem Standard wird nun das Kennzeichen: "Lagerbestand buchen" nicht als wurde abgearbeitet gekennzeichnet. Das bedeutet, storniert man diesen Sammelvorgang, wird der Lagerbestand nicht zurückgesetzt.

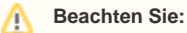

Quellvorgänge können nach dem Löschen nicht wieder hergestellt werden, sofern sie nicht im Archiv vorhanden sind.

#### <span id="page-1-3"></span>**Informationen zur Belegpositionsnummer in Zusammenhang mit dem Kennzeichen: "Nur gebuchte Parameter übernehmen (...)"**

Wenn im **Assistenten zum [Sammelvorgang](https://hilfe.microtech.de/display/PROG/Sammelvorgang) erstellen** das Kennzeichen: "**Nur gebuchte Parameter übernehmen, sofern diese auch gebucht werden können (bei neuem Sammelvorgang)**" aktiviert ist und **nachfolgend keine Buchungsparameter übernommen werden**, wird die interne Belegpositionsnummer zurückgesetzt. Nachfolgend wird beim Buchen des Sammelvorgangs die Belegpositionsnummer neu und eindeutig vergeben.